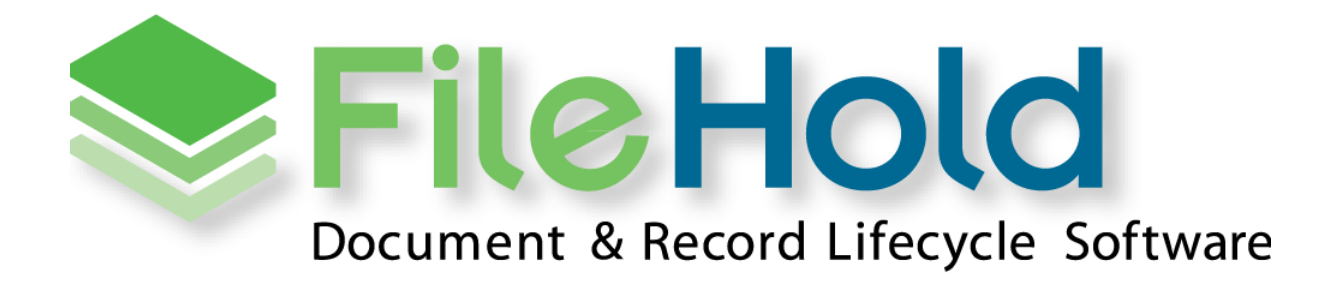

**RELEASE GUIDE VERSION 15.1** 

Copyright ©2016 FileHold Systems Inc. All rights reserved.

For further information about this manual or other FileHold Systems products, contact us at Suite 250 - 4664 Lougheed Highway Burnaby, BC, Canada V5C5T5, via email [sales@filehold.com,](mailto:sales@filehold.com?subject=Library_Adminstration_Guide) our website [http://www.filehold.com,](http://www.filehold.com/) or call 604-734-5653.

FileHold is a trademark of FileHold Systems. All other products are trademarks or registered trademarks of their respective holders, all rights reserved. Reference to these products is not intended to imply affiliation with or sponsorship of FileHold Systems.

## **Proprietary Notice**

This document contains confidential and trade secret information, which is proprietary to FileHold Systems, and is protected by laws pertaining to such materials. This document, the information in this document, and all rights thereto are the sole and exclusive property of FileHold Systems, are intended for use by customers and employees of FileHold Systems, and are not to be copied, used, or disclosed to anyone, in whole or in part, without the express written permission of FileHold Systems. For authorization to copy this information, please call FileHold Systems Product Support at 604-734-5653 or email [support@filehold.com.](mailto:support@filehold.com)

# **CONTENTS**

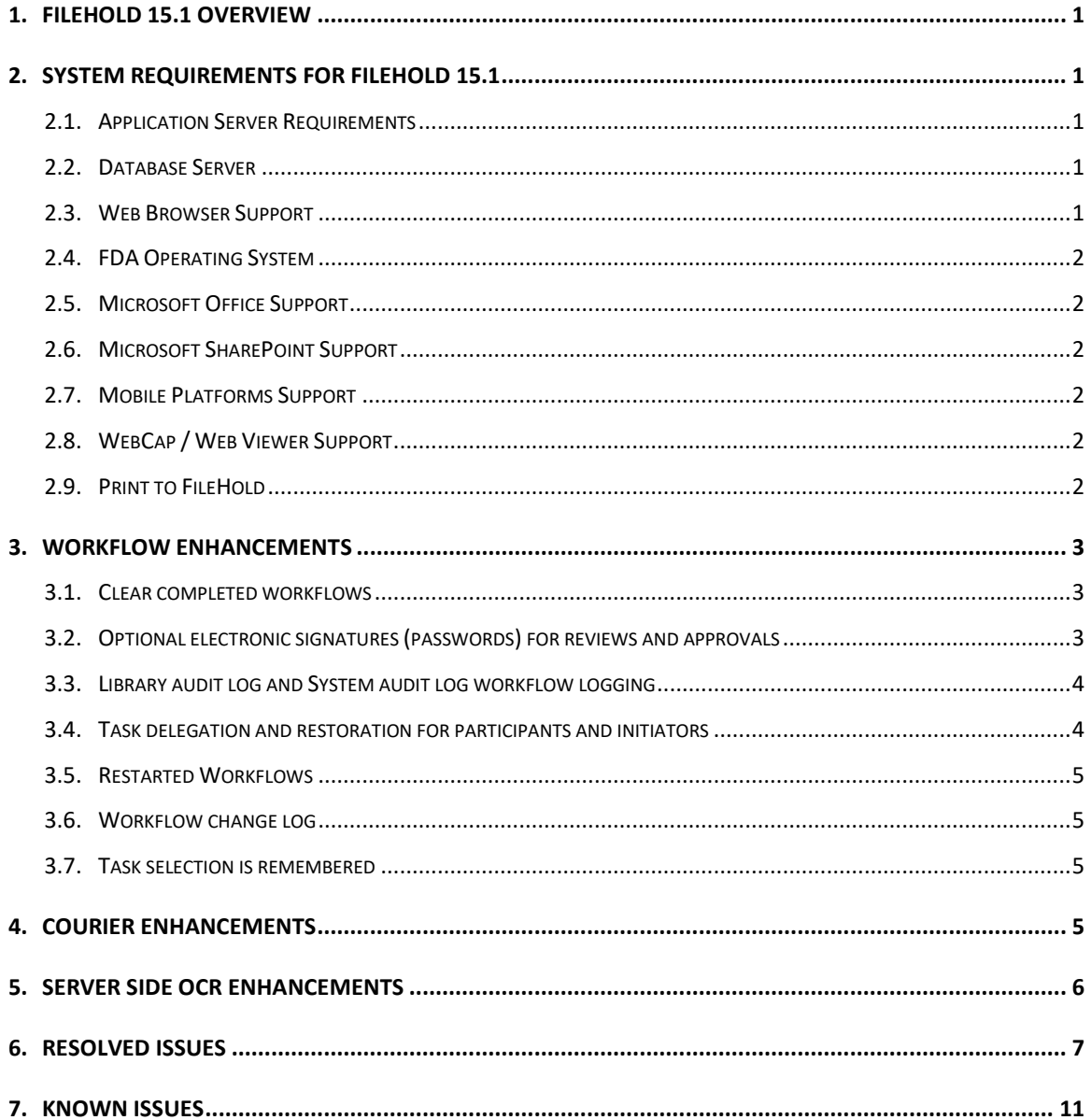

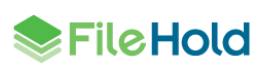

## <span id="page-4-0"></span>**1. FILEHOLD 15.1 OVERVIEW**

This document is a high level description of the new features and enhancements of FileHold 15.1.

## <span id="page-4-1"></span>**2. SYSTEM REQUIREMENTS FOR FILEHOLD 15.1**

The minimum hardware requirements to run FileHold Enterprise or FileHold Express in a production environment are listed below.

#### <span id="page-4-2"></span>**2.1. Application Server Requirements**

- Windows 2008 Standard and Enterprise Edition Server (64 bit) with IIS 7
- Windows 2008 R2 Standard and Enterprise Edition Server (64 bit) with IIS 7.5
- Windows 2012 Standard Edition Server (64 bit) with IIS 8
- Windows 2012 R2 Standard Edition Server (64 bit) with IIS 8.5
- Windows 2012 R2 Data Center Edition with IIS 8 (64 bit)

## <span id="page-4-3"></span>**2.2. Database Server**

- SQL Server 2008 (64 bit)
- SQL Server 2008 R2 (64 bit)
- **SQL Server 2008 Express (64 bit)**
- SQL Server 2012 SP1 (64 bit) Enterprise
- SQL Server 2012 SP1 (64 bit) Express
- SQL Server 2012 SP1 (64 bit) Standard
- **SQL Server 2012 SP1 (64 bit) Enterprise Core**
- **SQL Server 2014 (64 bit) Enterprise**
- **SQL Server 2014 (64 bit) Express**
- SQL Server 2014 (64 bit) Standard
- SQL Server 2014 (64 bit) Enterprise Core
- **SQL Server 2016 (64 bit) Enterprise**
- SQL Server 2016 (64 bit) Express
- SQL Server 2016 (64 bit) Standard

#### <span id="page-4-4"></span>**2.3. Web Browser Support**

- $\bullet$  Internet Explorer 11.x (32 bit and 64 bit)
- Microsoft Edge current version

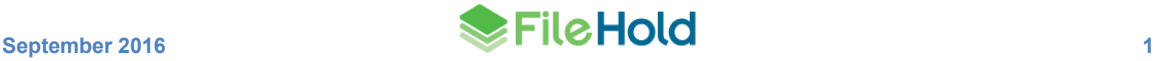

- Mozilla Firefox current version
- Google Chrome current version

## <span id="page-5-0"></span>**2.4. FDA Operating System**

- Windows 7 SP1 (32 bit and 64 bit) Top 3 editions
- Windows 8 and 8.1 (32 bit and 64 bit) Professional and Enterprise editions. (**NOTE**: On Windows 8 operating systems, the .NET Framework 3.5 needs to be installed for Microsoft Office integration.)
- Windows 10 (32 and 64 bit) Professional and Enterprise editions

## <span id="page-5-1"></span>**2.5. Microsoft Office Support**

- Microsoft Office Professional 2007 (32 bit) (Outlook, Word, Excel, PowerPoint, Visio)
- Microsoft Office Professional 2010 (32 bit) (Outlook, Word, Excel, PowerPoint, Visio, OneNote)
- Microsoft Office Professional 2013 (32 bit and 64 bit) (Outlook, Word, Excel, PowerPoint, Visio, OneNote)
- Microsoft Office Professional 2016 (32 and 64 bit) (Outlook, Word, Excel, PowerPoint, Visio, OneNote)

## <span id="page-5-2"></span>**2.6. Microsoft SharePoint Support**

- **Microsoft Office SharePoint Server 2010 (64 bit)**
- WSS 4.0/Microsoft SharePoint Foundation 2010 (64 bit)
- **Microsoft Office SharePoint Services 2013 (32 and 64 bit)**

## <span id="page-5-3"></span>**2.7. Mobile Platforms Support**

- iPhone 5 with iOS 6,7,8 and Safari
- Samsung Galaxy Ace 2 and Samsung Galaxy SIII Mini with Android 4.0 (Jellybean) and Chrome

The mobile client uses HTML 5 with a small screen size so it is expected that many devices will work correctly even if they are not officially supported.

## <span id="page-5-4"></span>**2.8. WebCap / Web Viewer Support**

- Internet Explorer 11.x
- Mozilla Firefox current version
- Google Chrome current version

## <span id="page-5-5"></span>**2.9. Print to FileHold**

Windows 7 SP1 (32 bit and 64 bit) – Top 3 editions

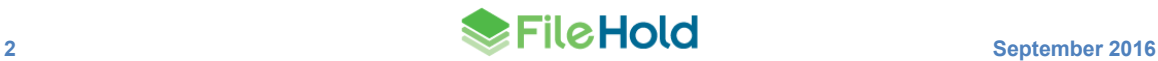

- Windows 8 and 8.1 (32 bit and 64 bit) Professional and Enterprise editions
- Windows 10 (32 and 64 bit) Professional and Enterprise editions
- Windows Server 2008R2
- Windows Server 2012R2

## <span id="page-6-0"></span>**3. WORKFLOW ENHANCEMENTS**

A number of workflow enhancements have been made.

#### <span id="page-6-1"></span>**3.1. Clear completed workflows**

In the Workflow status report, when clearing the completed workflows, it would remove all workflows with the status of approved, reviewed, not approved, or approval postponed. There may be some cases in which workflows with a status of "approval postponed' should not be cleared.

In this release, users are now prompted with a message when clearing completed workflows. They are asked if they want to clear workflows with a status of "approval postponed". The user can choose to remove or not remove them from the workflow status report.

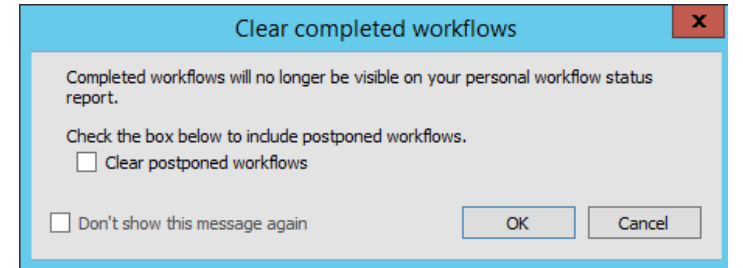

#### <span id="page-6-2"></span>**3.2. Optional electronic signatures (passwords) for reviews and approvals**

Some customers do not have strict requirements for electronic signatures for approval activities in a workflow. A new permission setting called "Enable optional passwords in workflow templates" is available that makes the requirement to enter a password for review or approval activities optional. If the permission setting is enabled, the option to require a password on the workflow template is enabled. If the "Require Password" check box is enabled on the workflow template, then participants in the workflow will be required to enter their password upon review or approval. If the "Require Password" check box is not enabled on the template, then participants in the workflow are not required to enter their passwords for review or approval activities.

If the permission setting is disabled, then the password requirement for review and approval activities does not change. In other words, the passwords requirement works the same way as for previous versions of FileHold — with review activities having no password requirement and approval activities having a password requirement. By default, this permission setting is disabled.

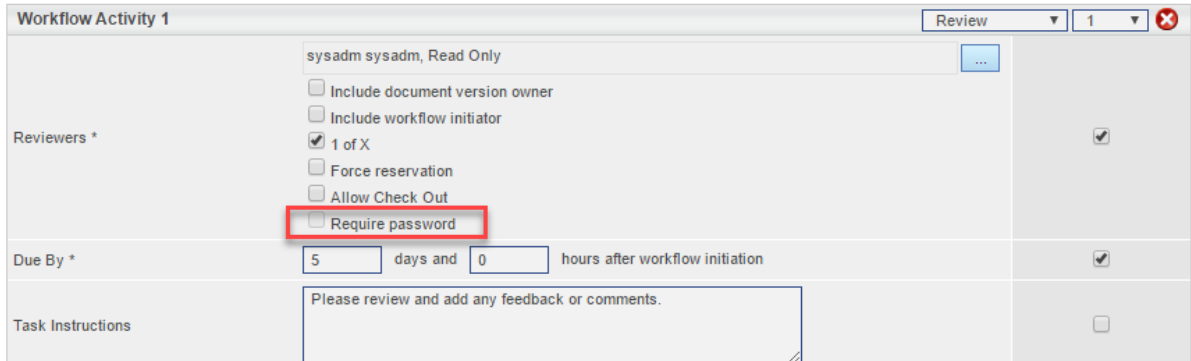

#### <span id="page-7-0"></span>**3.3. Library audit log and System audit log workflow logging**

The Library audit log now contains a link to download the workflow template definition in XML format for new or modified workflow templates. This will log any changes made to the workflow templates.

The System audit log will record if the permission setting "Enable optional passwords in workflow templates" is enabled or disabled.

## <span id="page-7-1"></span>**3.4. Task delegation and restoration for participants and initiators**

If an employee goes on leave or exits the company, several workflow tasks may need to be delegated en masse. This can be accomplished from the Workflow Delegation menu in the Administration panel. You can delegate both workflow participants and workflow initiators.

Both participants and initiators can be restored to their original owners in the event that the user comes back, such as from holidays, and needs to resume their duties.

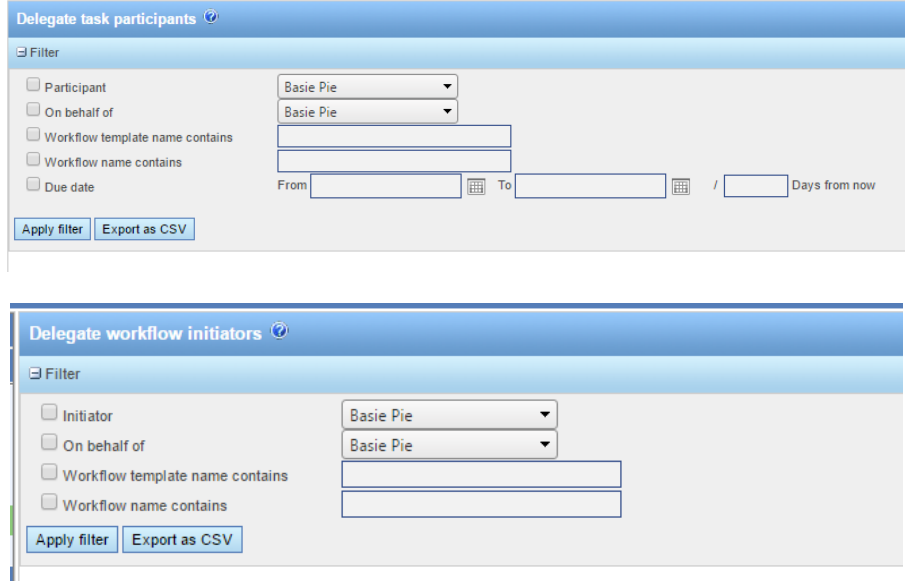

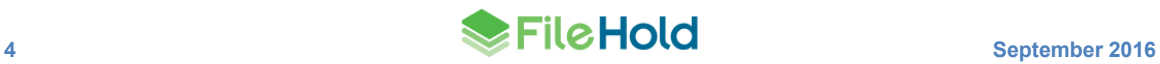

## <span id="page-8-0"></span>**3.5. Restarted Workflows**

The history of restarted workflows are now viewed in the Restarted workflows status report. In previous versions, the restarted workflows were viewed directly in the workflow status report and the restarted details were contained in the Description field of the restarted workflow template.

The Restarted workflows status report is accessed through the workflow status report using the Restarted link. From here, the details of any previously restarted workflows can be viewed.

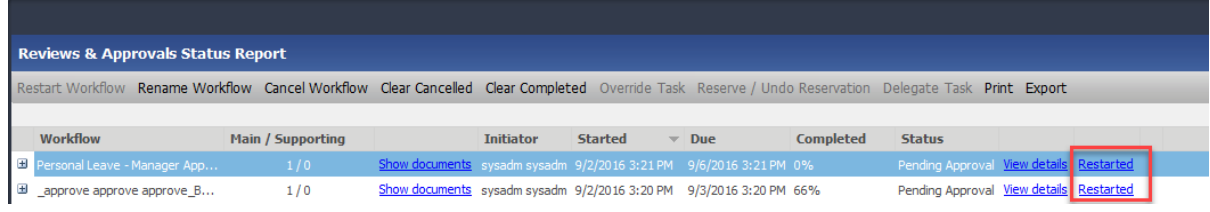

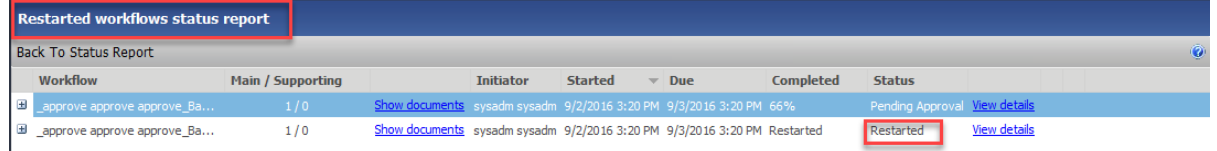

## <span id="page-8-1"></span>**3.6. Workflow change log**

The workflow change log now keeps a record of the changes made to the workflow process such as delegating, restoring, restarting, overriding, and cancelling. This is accessed through a Changes link in the workflow status report (both participant and administration) of the Web Client.

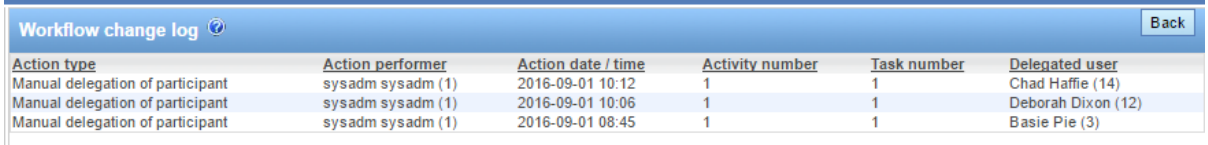

## <span id="page-8-2"></span>**3.7. Task selection is remembered**

In the FDA, when tasks are selected in the My Tasks list or Workflow status report the selection will now remain selected until the user changes it. The exception is in the Task list when a task is completed and removed from the list.

In previous versions, the Task list selection would be cleared each time the task list was refreshed. The Workflow status report would lose task selection when using the Show documents link or View details link.

## <span id="page-8-3"></span>**4. COURIER ENHANCEMENTS**

Some minor enhancements were made to Courier:

 Suspend document viewing — The ability to view documents in the Courier portal can now be controlled in the Courier transmission report. The visibility for a document can be "suspended" or "enabled. When suspending, this removes viewing access from the document in the portal.

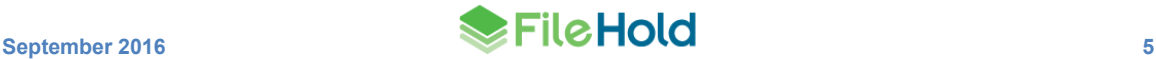

- Rename one-time licenses One-time licenses have now been renamed to simply "Courier licenses".
- Show/hide transmission button When hiding the transmission details, the button is now called "Hide" instead of "Hide transmission details".

## <span id="page-9-0"></span>**5. SERVER SIDE OCR ENHANCEMENTS**

Two new enhancements were made to the server side OCR feature:

- Issues are now shown as errors or warnings. In previous versions, there was no distinction. Errors are technical or permanent issues that typically cannot be resolved by re-adding documents to the queue. Warnings, such as documents under a workflow or checked out, can typically be resolved by re-adding those documents to the OCR queue.
- You can now clear any OCR errors from the list. This feature was not available previously.

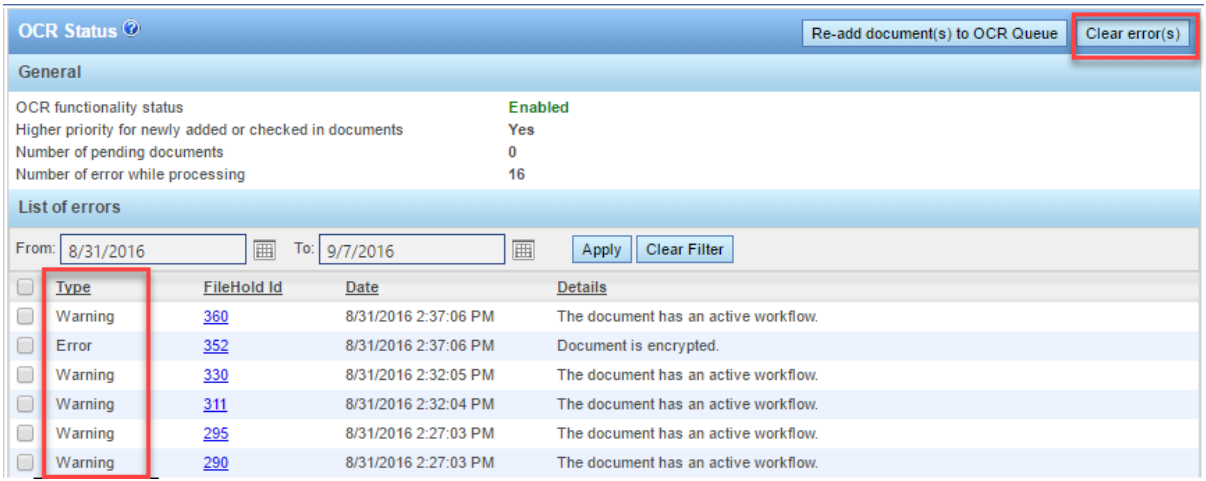

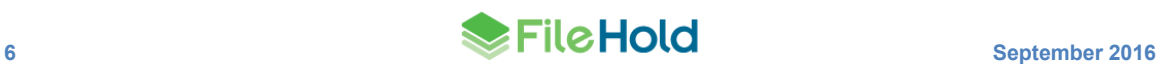

## <span id="page-10-0"></span>**6. RESOLVED ISSUES**

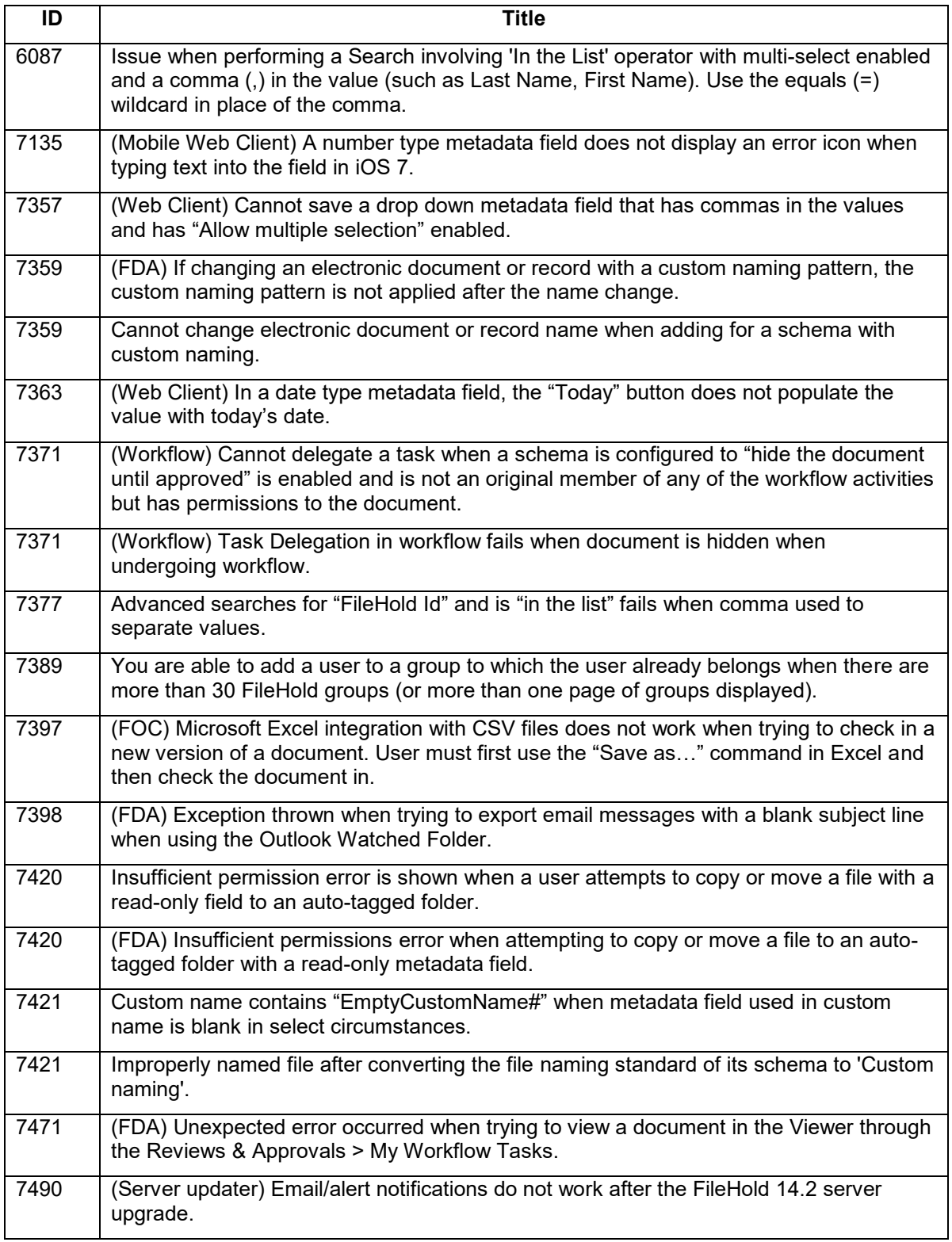

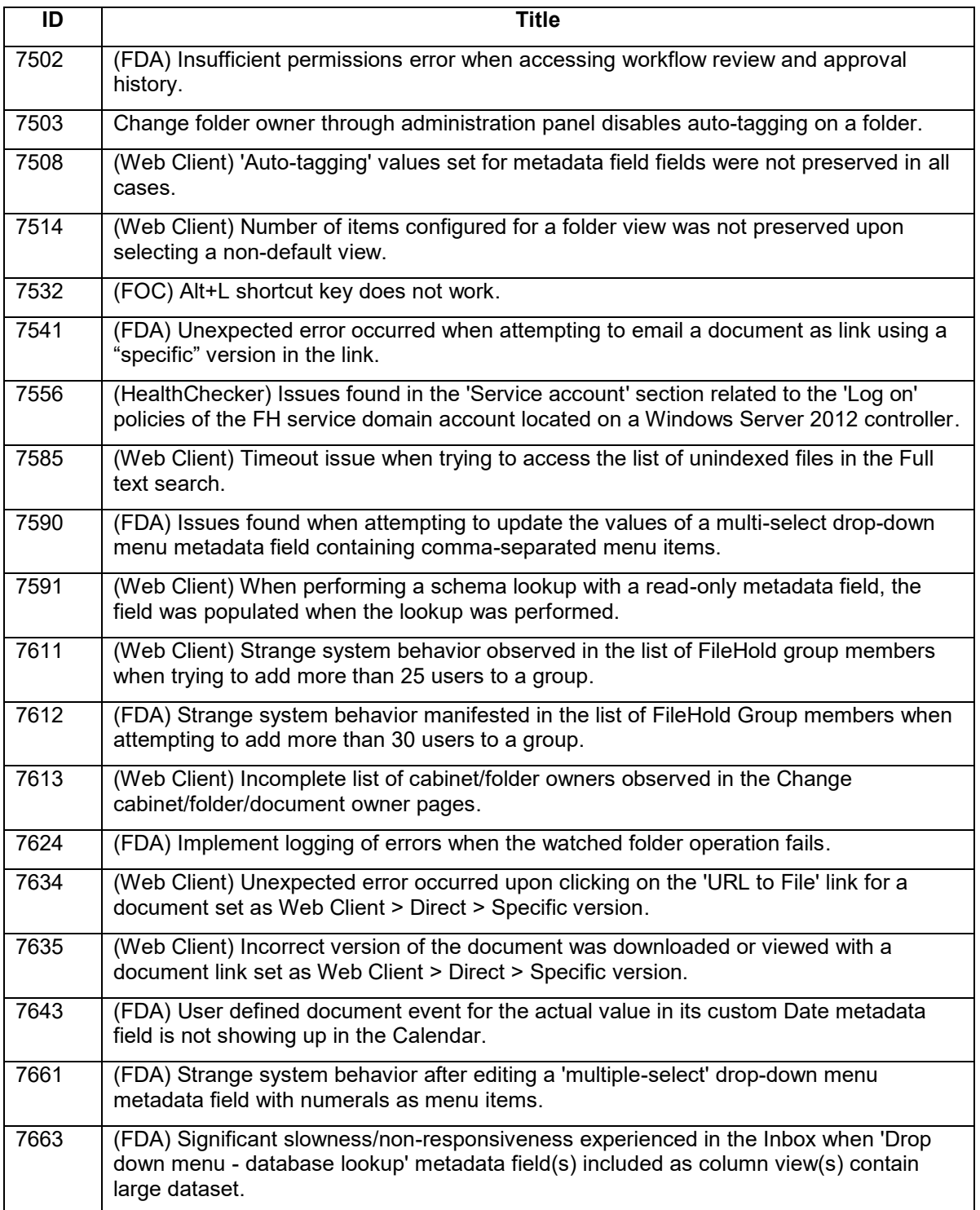

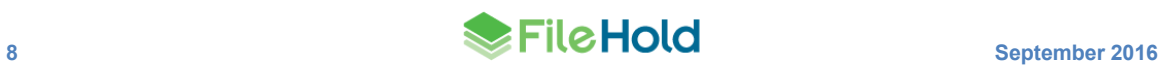

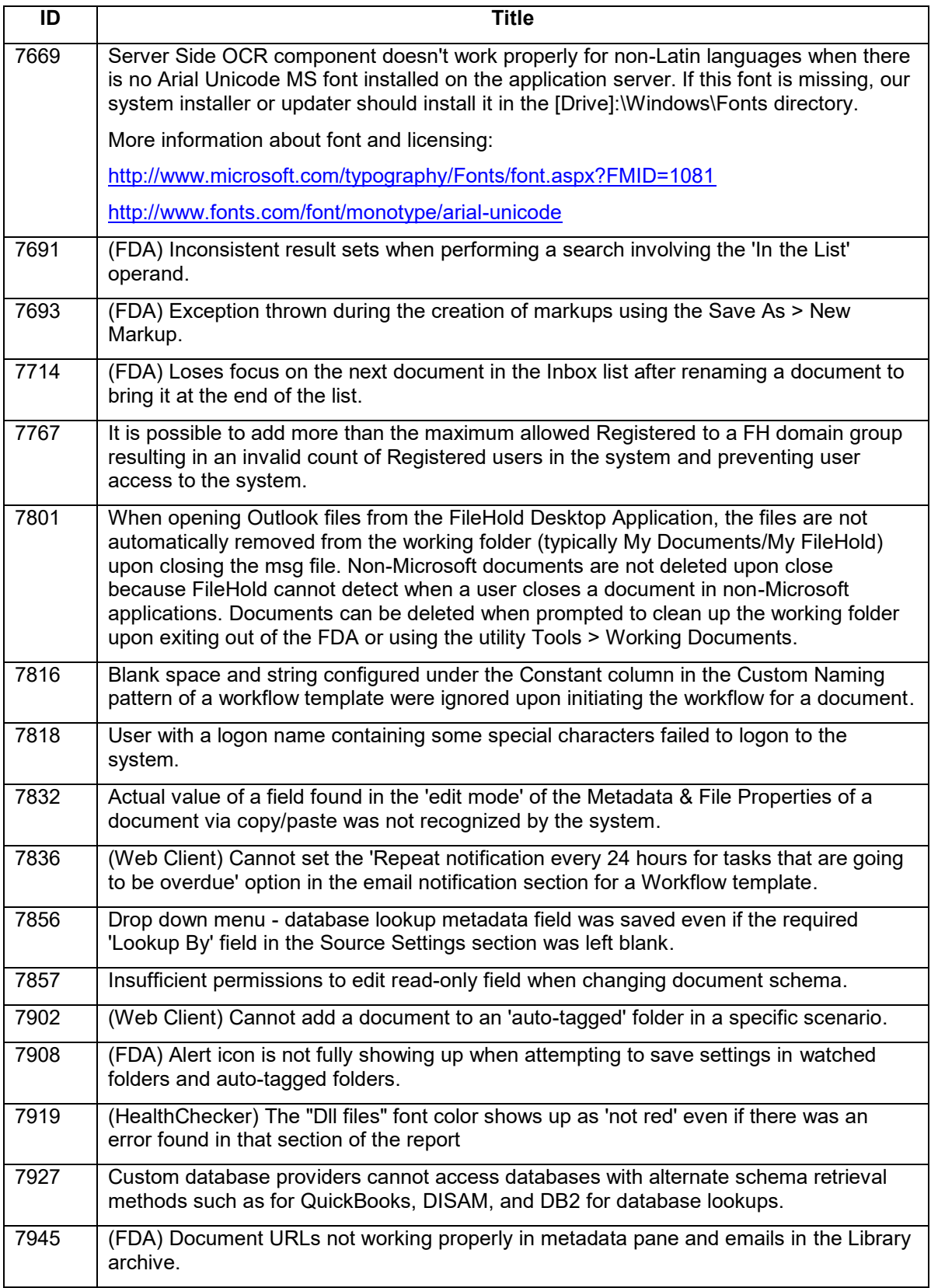

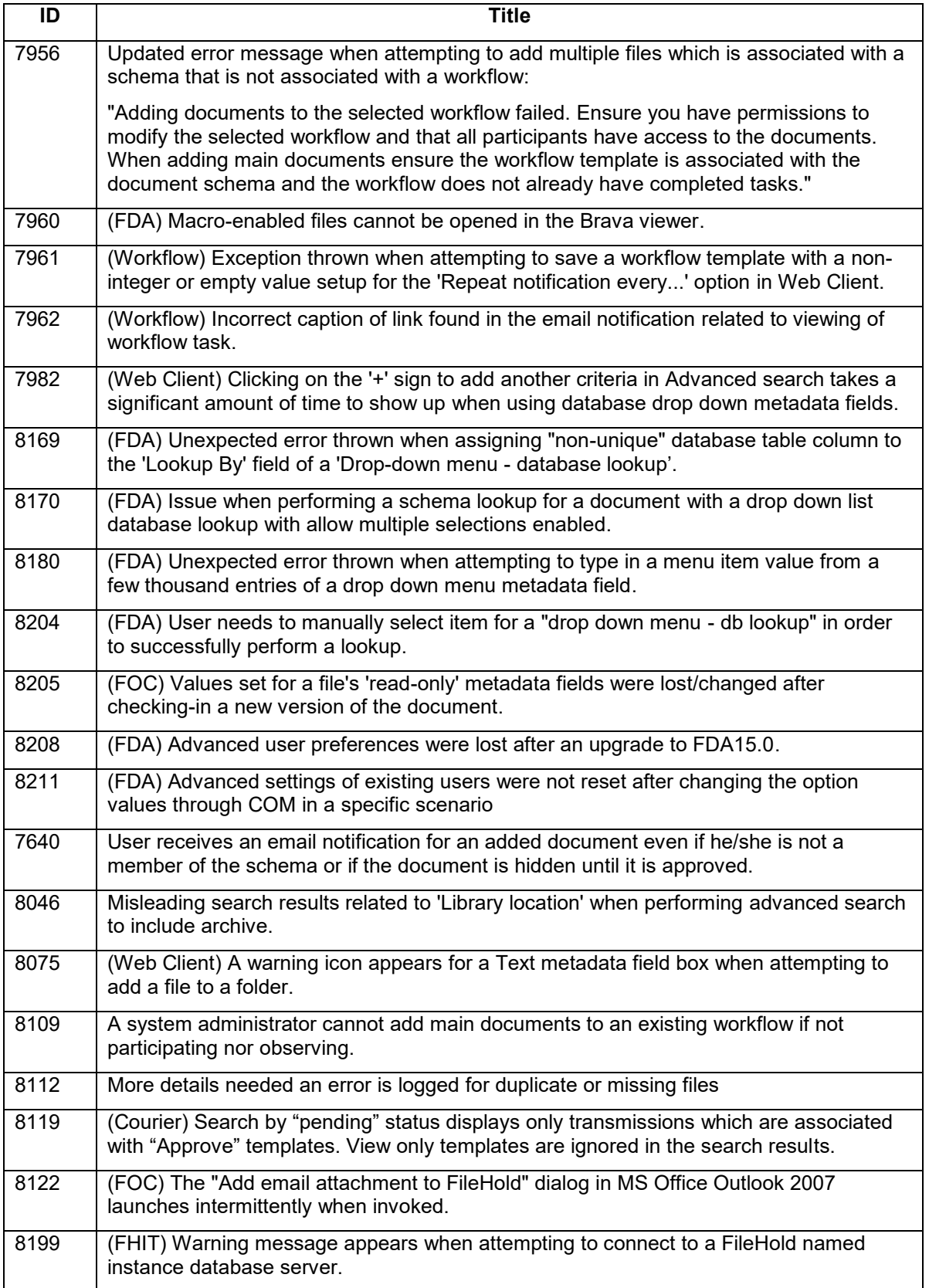

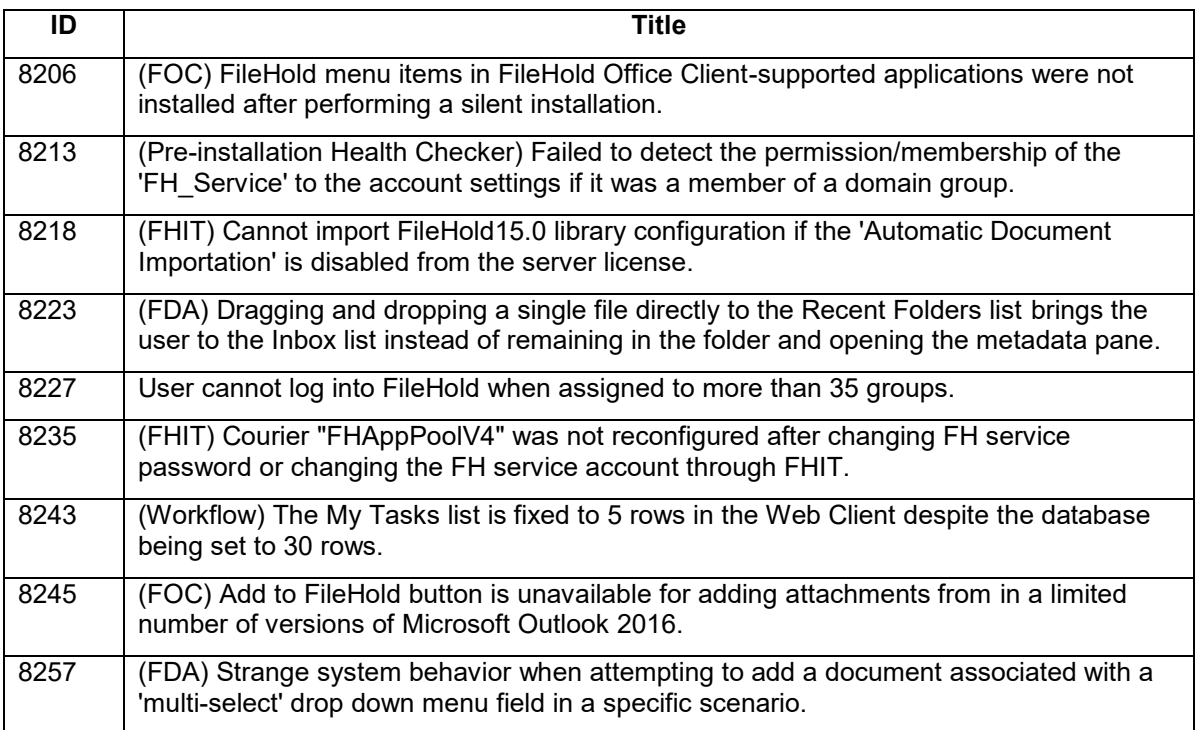

## <span id="page-14-0"></span>**7. KNOWN ISSUES**

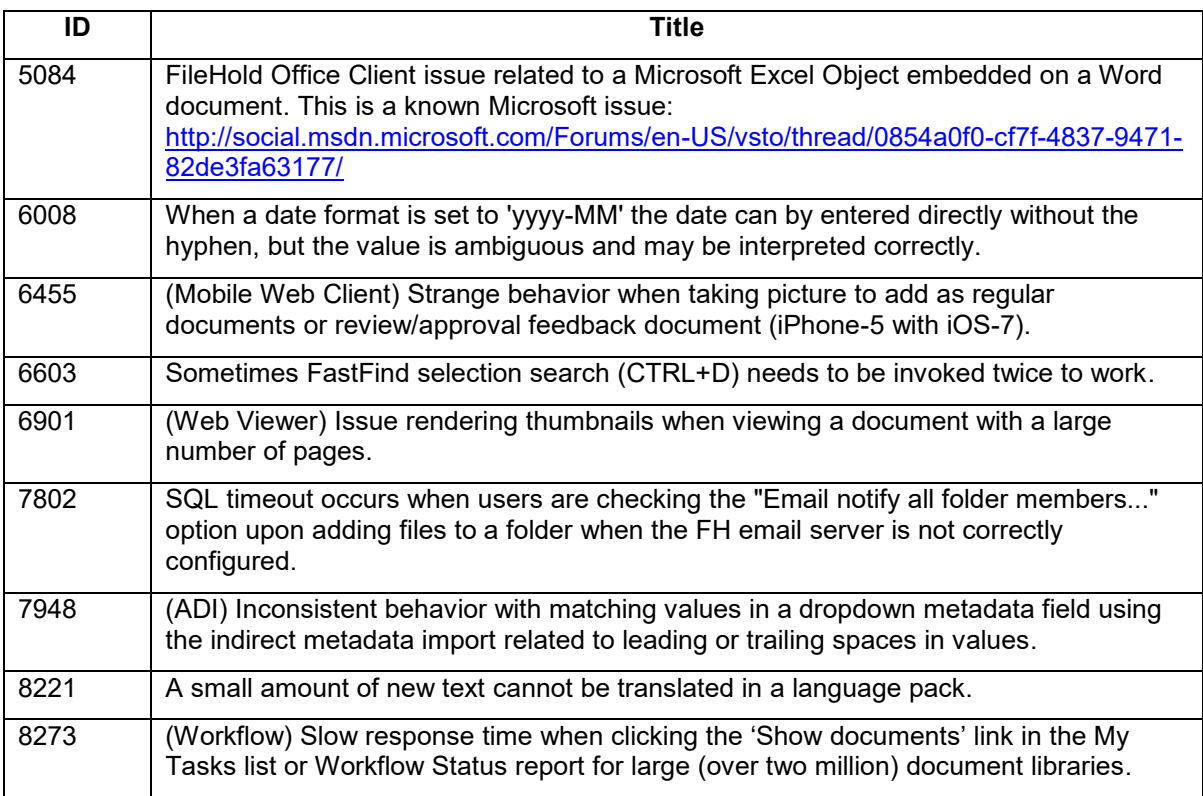

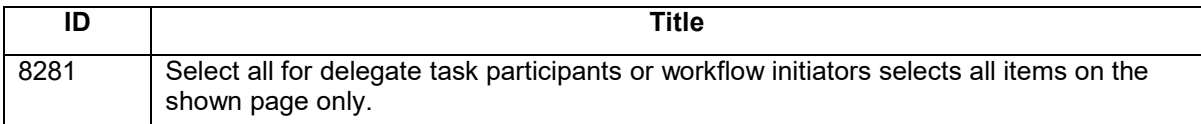